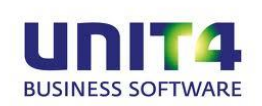

# **Documentatie Fixed Assets Control Release 2014.02.001**

## **Inhoud**

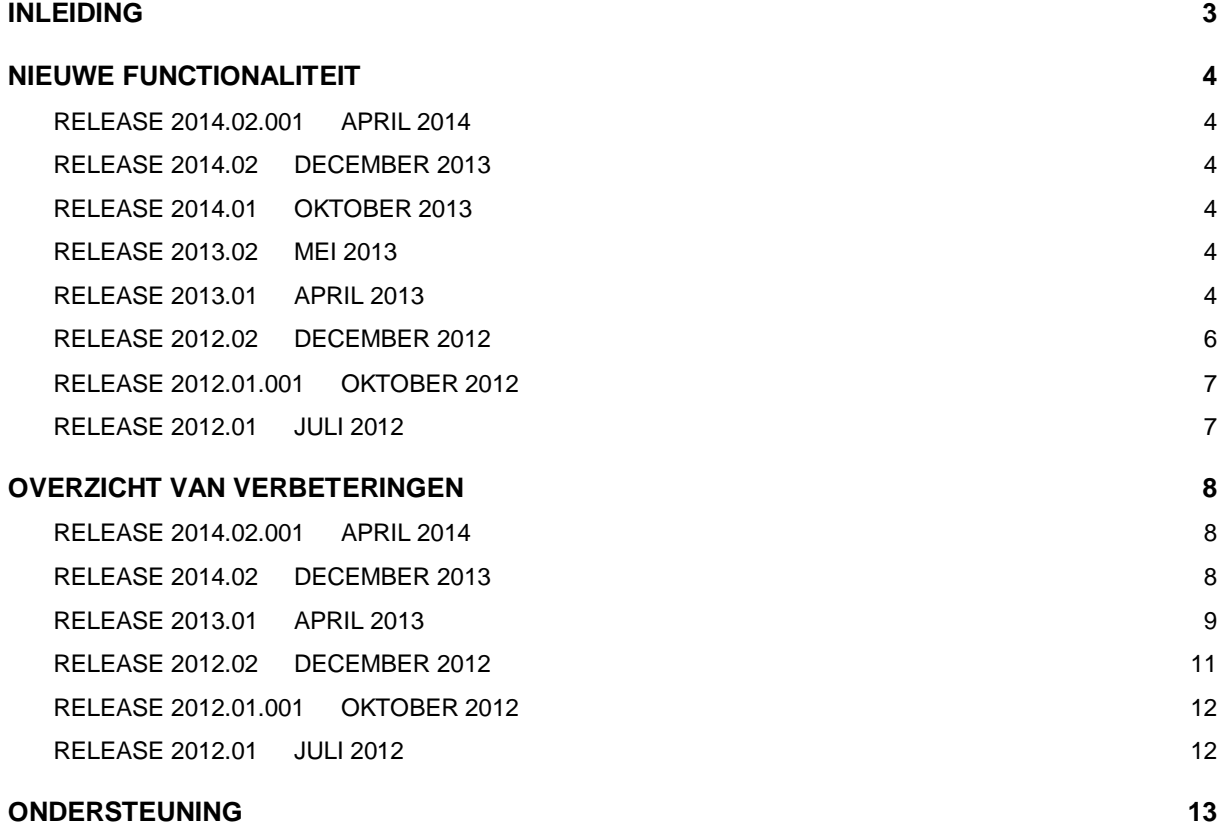

## <span id="page-2-0"></span>**INLEIDING**

Dit document bevat informatie vanaf release 2012.01 t/m 2014.02 van Fixed Assets Control. Voor het installeren van releases en PTF's gelden de volgende algemene regels:

- 1. Lees de documentatie goed door.
- 2. Installeer de release eerst in een testomgeving.
- 3. Maak voor het installeren van de release een back-up van uw databibliotheken.
- 4. Controleer voor het installeren van een release altijd op [https://my.unit4.com](http://pub.nieuwsbrief.unit4.com/r/k4t74sdZ0_++aMwVIIU_oQ/vr2LDpNyd1MKcjDzKJ1lgQ/_qMrT6BzklqrGJMYGyt43g) of er belangrijke informatie over de installatie is.

Wij wensen u veel succes met het implementeren en het werken met de nieuwe release c.q. PTF van Fixed Assets Control.

Voordat u begint met installeren raden wij u aan het volgende document goed door te nemen

*"Belangrijke informatie met betrekking tot de installatie van Releases 2014.02"*,

dat gevonden kan worden op de Nieuwspagina van onze Portal,<https://my.unit4.com/>

Wenst u extra ondersteuning bij de installatie/implementatie van de release of PTF? Dit kan telefonisch zowel in als buiten werktijd, maar ook komen we graag naar u toe. Aan deze diverse supportmogelijkheden zijn wel kosten verbonden. Wilt u hierover meer informatie? Belt u dan met het Projectbureau. Het telefoonnummer vindt u in het laatste hoofdstuk van dit document.

## <span id="page-3-0"></span>**NIEUWE FUNCTIONALITEIT**

### <span id="page-3-1"></span>**RELEASE 2014.02.001 APRIL 2014**

Met ingang van release 2014.02.001 is in Fixed Assets Control een probleem met 4-4-5 afschrijvingen opgelost.

## <span id="page-3-2"></span>**RELEASE 2014.02 DECEMBER 2013**

Met ingang van release 2014.02 zijn in Fixed Assets Control de problemen opgelost zie voor details [overzicht verbeteringen.](#page-7-1)

## <span id="page-3-3"></span>**RELEASE 2014.01 OKTOBER 2013**

Met ingang van release 2014.01 zijn in Fixed Assets Control de navolgende problemen opgelost:

- De overzichten zijn allemaal aangepakt en met name de omschrijvingen van de dimensies zijn aan de CSV toegevoegd.
- Nieuw is het CSV overzicht over de transacties en voor government het CSV overzicht over de kredieten en de kredittransacties.

## <span id="page-3-4"></span>**RELEASE 2013.02 MEI 2013**

Met ingang van release 2013.02 is Fixed Assets Control o.a. uitgebreid met de navolgende nieuwe functionaliteit :

- **Afschrijven na-nihil** Het is nu mogelijk om aan te geven dat een activum na-nihil afgeschreven moet gaan worden.
- **Annuïtair afschrijven kan nu ook met een rentetabel.**

## <span id="page-3-5"></span>**RELEASE 2013.01 APRIL 2013**

Met ingang van release 2013.01 is Fixed Assets Control o.a. uitgebreid met de navolgende nieuwe functionaliteit :

- **Verwijderen stamgegevens** Door middel van de term *Verwijderen stamgegevens* wordt aan een tweetal nieuwe sub-functies gerefereerd :
	- o *Verwijderen activa* : deze sub-functie maakt het mogelijk om alle activa (binnen de context van een gegeven bedrijf) te verwijderen. Toepassingen hiervoor worden voornamelijk gevonden bij de ingebruikname van Fixed Assets Control, b.v. wanneer het inlezen / activeren van de lopende activa (bij nader inzien) toch niet het gewenste resultaat oplevert.
	- o *Verwijderen bedrijf* : deze sub-functie maakt het mogelijk om een specifiek bedrijf (incl. alle gerelateerde gegevens) te verwijderen. Toepassingen hiervoor worden met name gevonden in een omgeving waarin met een z.g.n. testbedrijf wordt gewerkt.
- **Wijzigen type** Deze functie maakt het mogelijk om het type van een activum achteraf te wijzigen.

Deze sub-functie is uitsluitend bedoeld voor het corrigeren van invoerfouten, die op korte termijn (b.v. na de eerste of tweede afschrijvingsrun) worden opgemerkt. Een uitgebreide beschrijving van e.e.a. kan worden gevonden in het handboek *Processen*.

 **Leningen en aflossingen (Gem. Overheid)** In release 2013.01 wordt een nieuwe / verbeterde werkwijze i.r.t. leningen en aflossingen binnen Fixed Assets Control geïntroduceerd.

Deze nieuwe werkwijze kan gekarakteriseerd worden als zijnde 100%-grootboek-gestuurd : mutaties (nieuwe of aanvullende leningen, aflossingen) kunnen uitsluitend via FMS worden ingevoerd.

Ten aanzien van de implementatie gelden de navolgende kanttekeningen :

- $\circ$  E.e.a. kan pas in gebruik worden genomen wanneer PTF31 (of hoger) van FMS is geladen.
- o Voorafgaande aan de ingebruikname dient u sowieso contact op te nemen met uw consultant. Dit geldt met name wanneer er sprake is van reeds (in Fixed Assets Control) bestaande leningen.

Voor een verdere beschrijving van de mogelijkheden wordt verwezen naar het betreffende hoofdstuk in het handboek Gemeentelijke Overheid.

## <span id="page-5-0"></span>**RELEASE 2012.02 DECEMBER 2012**

Met ingang van release 2012.02 is Fixed Assets Control o.a. uitgebreid met de navolgende nieuwe functionaliteit :

 **Importeren (massa) transacties** Deze functie maakt het mogelijk om activa transacties in de vorm van een csv-bestand te importeren / in te lezen. Als gevolg hiervan wordt een massa transactie voorstel aangemaakt, dat middels de bestaande functies gewijzigd / verwijderd / verwerkt kan worden.

De navolgende transactiesoorten kunnen worden aangeleverd :

- o 10 : Aanvullende investeringen
- o 15 : Aanvullende investeringen voor VGS-2
- $\circ$  90 : Extra afschrijvings- en  $\overline{\prime}$  of rentekosten

Een beschrijving van het importbestand (alsmede een overzicht van de do's en don't's) kan worden gevonden in het handboek *Technische Specificaties*.

 **Algemene processen** *Afschrijvingsvoorstel handling* is als algemeen proces (over bedrijven heen) geïmplementeerd. Het aanvragen / raadplegen / afdrukken / verwijderen / verwerken is mogelijk gemaakt buiten de context van het actieve bedrijf. E.e.a. wordt nader toegelicht in het *Handboek Processen*.

### <span id="page-6-0"></span>**RELEASE 2012.01.001 OKTOBER 2012**

Release 2012.01.001 van Fixed Assets Control bevat **geen** nieuwe functionaliteit. Door het uitbrengen van de FIS2000-versie 2012.01 is er een release afhankelijkheid geïntroduceerd in relatie tot Fixed Assets Control. Anders gezegd :

*Wanneer FIS2000 2012.01 wordt geïnstalleerd, dan dient tevens Fixed Assets Control 2012.01.001 (of hoger) geïnstalleerd te worden.* 

Er is geen sprake van release afhankelijkheid andersom : Fixed Assets Control 2012.01.001 werkt eveneens met de FIS2000-versies ouder dan 2012.01.

## <span id="page-6-1"></span>**RELEASE 2012.01 JULI 2012**

Met ingang van release 2012.01 is Fixed Assets Control o.a. uitgebreid met de navolgende nieuwe functionaliteit :

- **Module Gemeentelijke Overheid** Deze module is specifiek afgestemd op de gangbare werkwijze ten aanzien van investeringskredieten etc. binnen de gemeentelijke overheid. Zie voor een verdere (functionele) beschrijving het bij de module behorende handboek.
- **Voorkeurwaardes** Het is o.a. mogelijk gemaakt om op activatype niveau voorkeurwaardes op te geven voor de gekoppelde vrije dimensies.
- **Informatie** Er zijn enkele aanpassingen doorgevoerd in het kader van het verhogen van de algemene informatiewaarde van Fixed Assets Control. We noemen in dit verband :
	- o Activatype is uitgebreid met de (optionele) categorische indeling *immateriële*, *materiële* en *financiële vaste activa*.
	- o Transactie informatie (o.a. in de functie *Verantwoorden*) is verder uitgebreid.
	- o Aan de lijstschermen van *Onderhouden* en *Info activa* zijn de rubrieken *jaar / periode van aanschaf* toegevoegd.
	- o Aan de algemene context info, bestaande uit
		- naam *bestandsbibliotheek FAC*
		- + naam *bestandsbibliotheek FIS2000* c.q. aanduiding *verzorgingsgebied FMS*
		- + *bedrijfs-id*

is het *actieve boekjaar* toegevoegd. Hierdoor wordt inzichtelijk gemaakt welk boekjaar wordt gebruikt bij het valideren van dimensiegegevens e.d. binnen FIS2000 cq. FMS.

## <span id="page-7-0"></span>**OVERZICHT VAN VERBETERINGEN**

## <span id="page-7-1"></span>**RELEASE 2014.02.001 APRIL 2014**

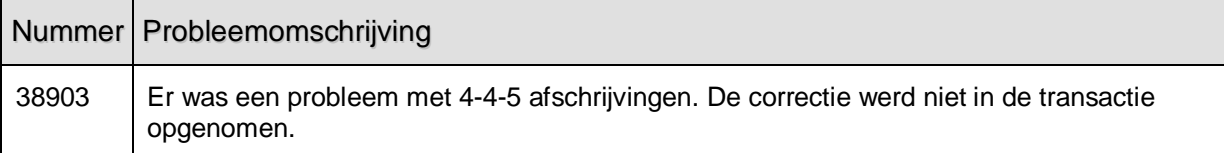

## <span id="page-7-2"></span>**RELEASE 2014.02 DECEMBER 2013**

<u> Tanzania (m. 1878)</u>

 $\overline{\phantom{0}}$ 

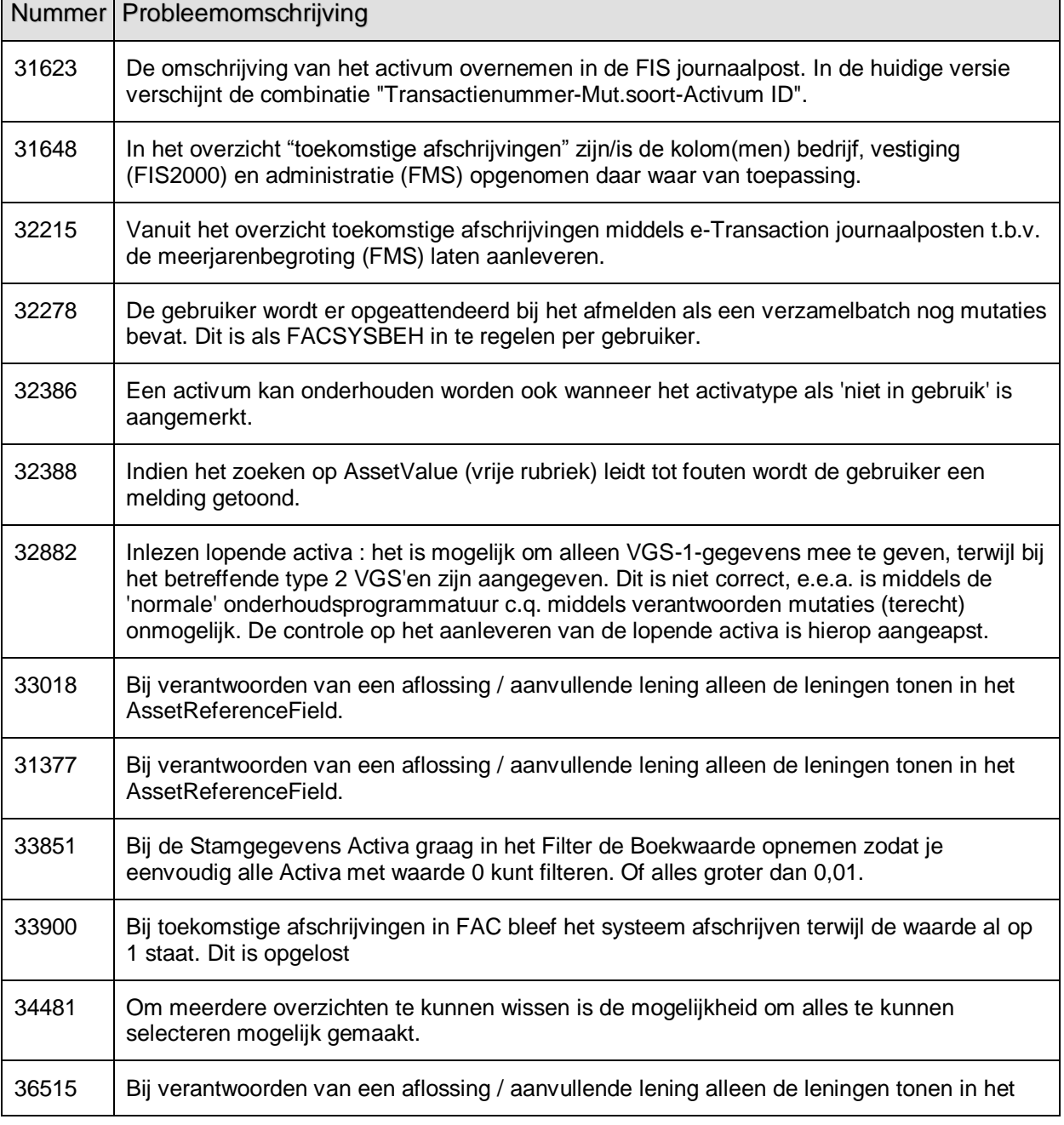

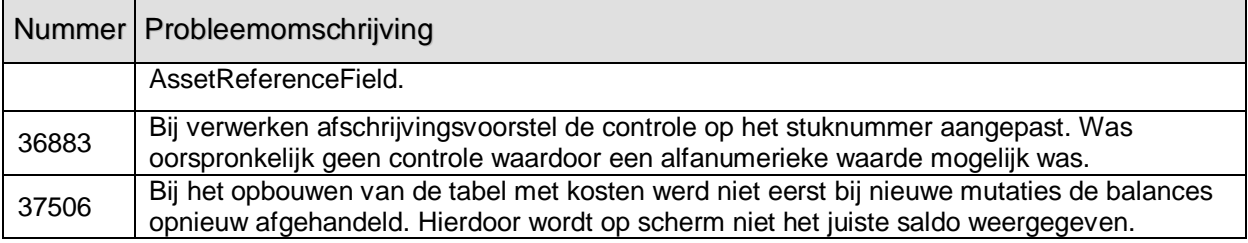

## <span id="page-8-0"></span>**RELEASE 2013.01 APRIL 2013**

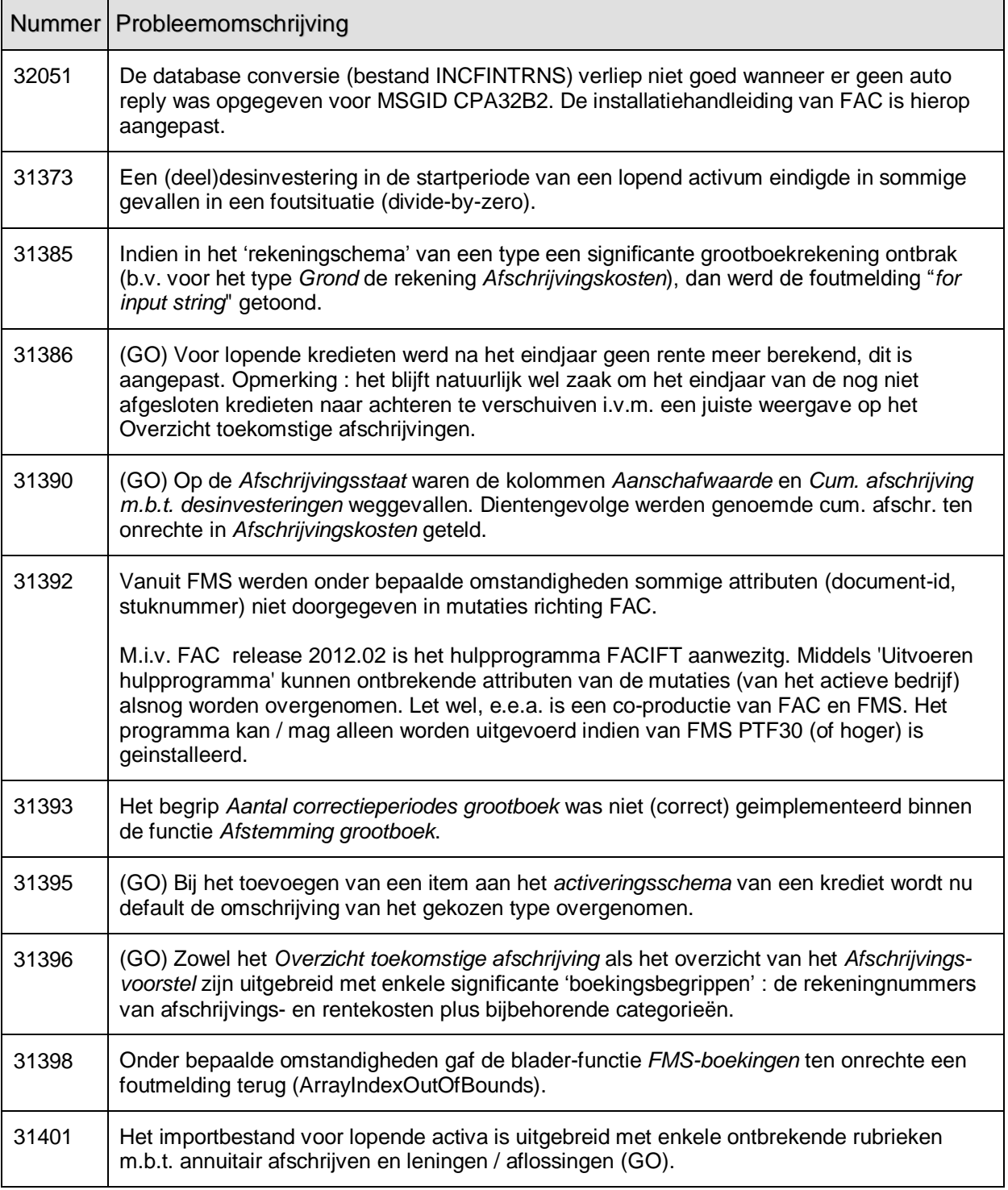

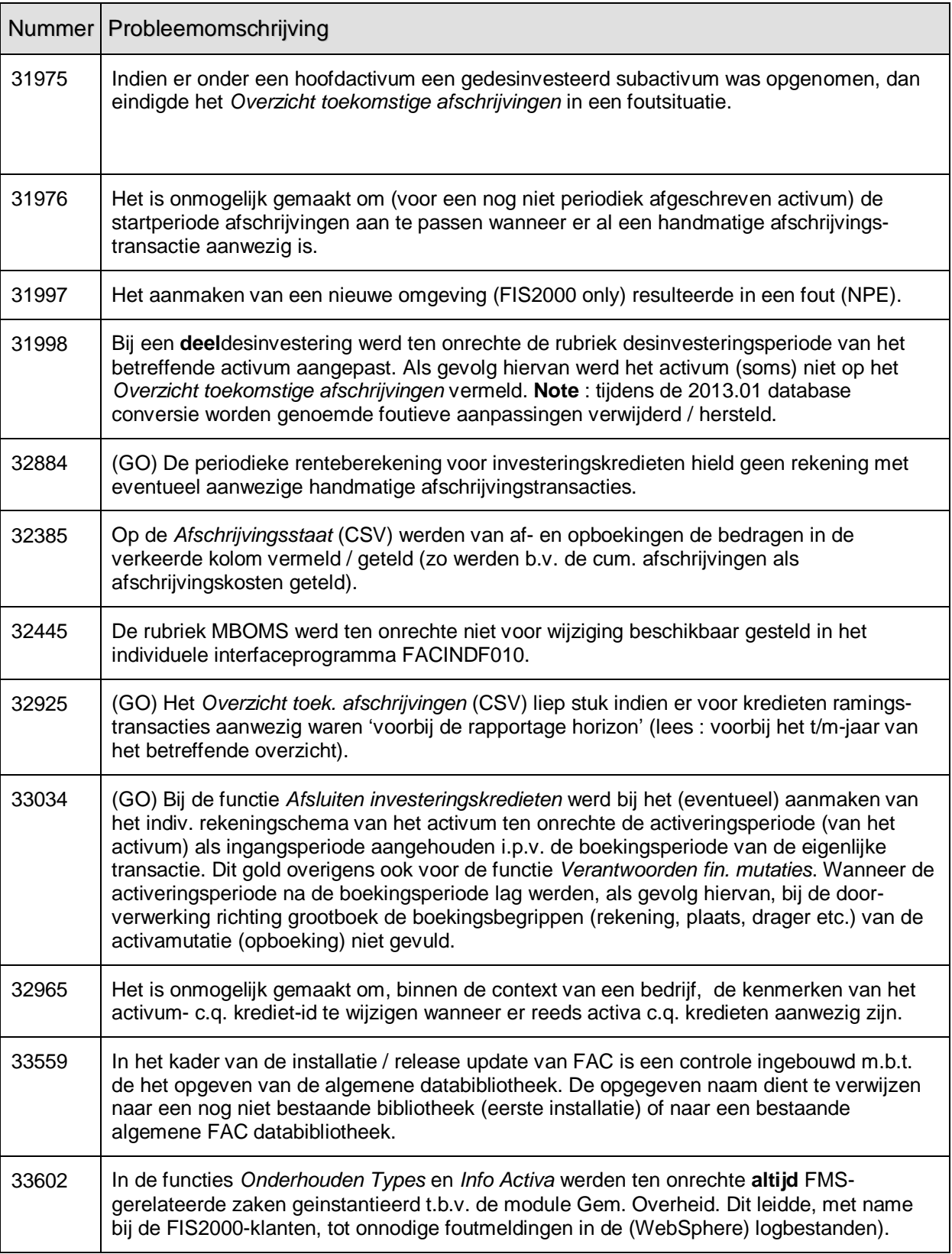

## <span id="page-10-0"></span>**RELEASE 2012.02 DECEMBER 2012**

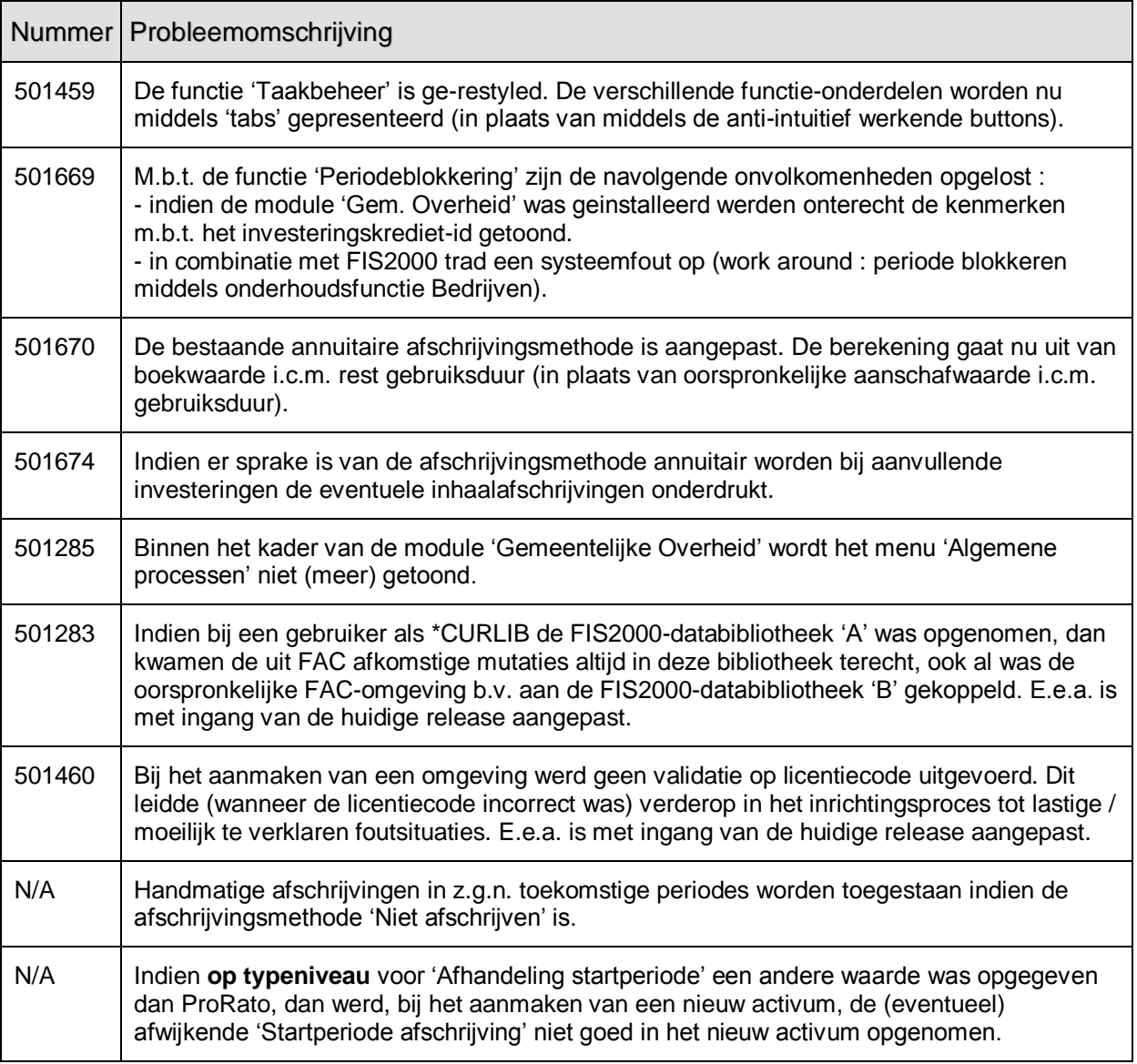

## <span id="page-11-0"></span>**RELEASE 2012.01.001 OKTOBER 2012**

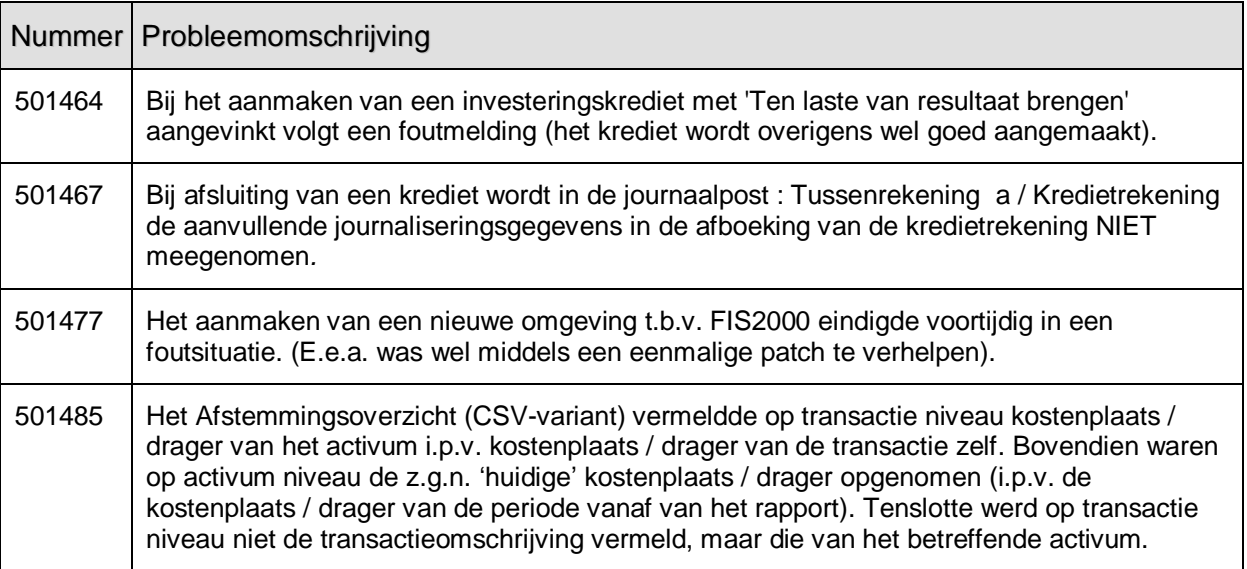

## <span id="page-11-1"></span>**RELEASE 2012.01 JULI 2012**

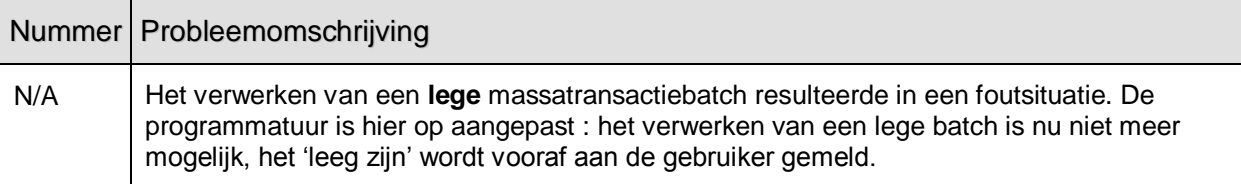

## <span id="page-12-0"></span>**ONDERSTEUNING**

Om de continuïteit van uw bedrijfsprocessen te waarborgen, verleent UNIT4 Business Software diverse vormen van ondersteuning.

Waar kunt u terecht als u hiervan gebruik wilt maken?

- Bij een probleem met UNIT4 Business Software -standaardsoftware neemt u contact op met de Servicedesk. Dit kan op ieder gewenst moment, heel eenvoudig, online via ons portal [\(https://my.unit4.com\)](https://my.unit4.com/). Zodra u inlogt zijn uw gegevens bij ons bekend. Een korte, bondige probleemomschrijving is voldoende voor de Servicedesk om – binnen de openingstijden – voor u aan de slag te gaan.
- Ondersteuning tijdens de installatie of implementatie van producten van UNIT4 Business Software is op aanvraag mogelijk. Neem daarvoor tijdig telefonisch contact op met ons Projectburo, bij voorkeur twee weken voor installatie. Ondersteuning is mogelijk zowel binnen als buiten kantooruren, op locatie of telefonisch. Hiervoor gelden vaste tarieven.

U bereikt het Projectburo op nummer: **088 – 247 18 35**.

Ook voor andere vormen van ondersteuning, zoals bij opleiding en advies, kunt u bij het Projectburo terecht.